## **How To Join ManyVids**

Last Modified on 09/26/2024 8:54 am EDT

## Welcome to ManyVids!

Want to see some fantastic content? Interact with your favorite content creators? Follow these steps to create your MV Member account!

Making an account is free and easy: simply click the "JOIN FREE" button at the top-right of the page, or visit: https://www.manyvids.com/Create-Free-Account/

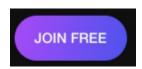

You'll be taken to our sign-in page. From there, enter the following details:

**Username** - Make it unique and fun! This is how you'll appear to the MV Community, though you can update your stage name at any time: How do I change my Stage Name?

Email - Your main point of contact with the MV Team

**Password** - Must contain 4-20 characters and at least 1 lowercase letter, 1 uppercase letter, 1 special character and at least 1 number

Don't forget to choose Account type > Member and to verify that you are 18 or older.

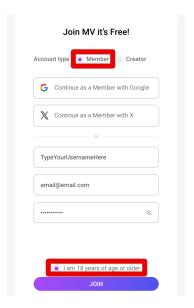

We'll then email you a confirmation link. Click on the link to confirm and activate your account.

Still need help? Check out this article or reach out to help@manyvids.com.

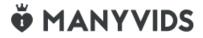